## Package 'multiOmicsViz'

April 12, 2018

Type Package

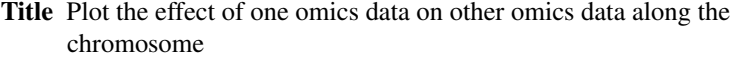

Version 1.2.0

Date 2017-03-03

Author Jing Wang <jingwang.uestc@gmail.com>

Maintainer Jing Wang <jingwang.uestc@gmail.com>

License LGPL

LazyLoad yes

**Depends**  $R$  ( $>= 3.3.2$ )

Imports methods, parallel, doParallel, foreach, grDevices, graphics, utils, SummarizedExperiment, stats

Suggests BiocGenerics

Collate multiOmicsViz.R calculateCorForTwoMatrices.R zzz.R

biocViews Software, Visualization, SystemsBiology

NeedsCompilation no

### R topics documented:

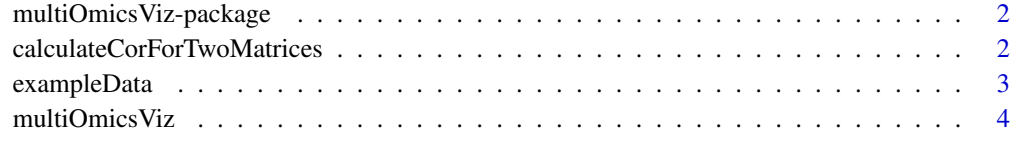

**Index** [6](#page-5-0) **6** 

Description Calculate the spearman correlation between the source omics data and other target omics data, identify the significant correlations and plot the significant correlations on the heat map in which the x-axis and y-axis are ordered by the chromosomal location.

<span id="page-1-0"></span>multiOmicsViz-package *Plot the effect of one omics data on other omics data along the chromosome*

#### Description

Calculate the spearman correlation between the source omics data and other target omics data, identify the significant correlations and plot the significant correlations on the heat map in which the x-axis and y-axis are ordered by the chromosomal location.

#### Details

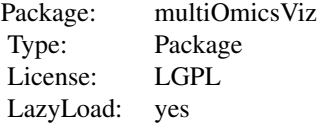

#### Author(s)

Jing Wang Maintainer: Jing Wang <jingwang.uestc@gmail.com>

#### References

Proteogenomic characterization of human colon and rectal cancer. Nature. 2014 Sep 18;513(7518):382- 7. (PMID: 25043054)

#### See Also

[multiOmicsViz](#page-3-1)

calculateCorForTwoMatrices

*Identify the significant correlations between two matrices.*

#### Description

The calculateCorForTwoMatrices function uses the spearman correlation to identify the significant correlations between two matrices.

#### Usage

```
calculateCorForTwoMatrices(matrix1,matrix2,fdr)
```
#### <span id="page-2-0"></span>exampleData 3

#### Arguments

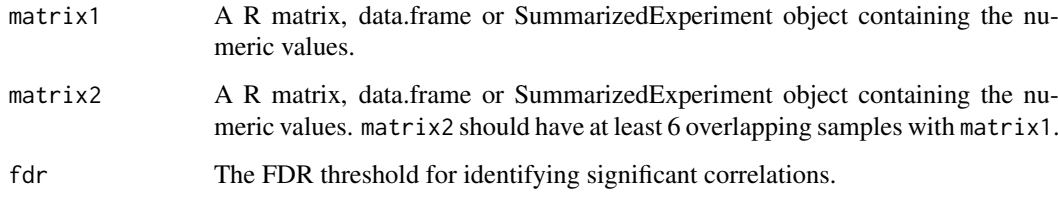

#### Value

This function will return a R matrix object containing significant correlations. "1" represents the significant positive correlation, "-1" represents the significant negative correlation and "0" represents no significant correlation.

#### Author(s)

Jing Wang

#### Examples

```
matrix1 <- system.file("extdata","sourceOmics.txt",package="multiOmicsViz")
matrix1 <- read.table(matrix1,header=TRUE,sep="\t",stringsAsFactors=FALSE,
check.names=FALSE)
```

```
matrix2 <- system.file("extdata","targetOmics.txt",package="multiOmicsViz")
matrix2 <- read.table(matrix2,header=TRUE,sep="\t",stringsAsFactors=FALSE,
check.names=FALSE)
```

```
sig <- calculateCorForTwoMatrices(matrix1=matrix1,
matrix2=matrix2,fdr=0.01)
```
exampleData *Description of the data in the package*

#### Description

chromLength is the length of 24 human chromosome. The first column is chromosome name and the second one is the length. genelocate is location of all genes in the human chromosome. The first column is gene symbol, second is the chromosome, third is the start position and fourth is the end position. sourceOmics is the copy number alteration data of human colorectal cancer, which was downloaded from firehose (http://gdac.broadinstitute.org) and contains 40 samples and genes from chromosome 20. targetOmics is the RNASeq data of human colorectal cancer, which was dowloaded from the Nature paper (Proteogenomic characterization of human colon and rectal cancer. Nature. 2014 Sep 18;513(7518):382-7. (PMID: 25043054)) and contains 3764 genes and 40 samples.

#### Description

Calculate the spearman correlation between the source omics data and other target omics data, identify the significant correlations and plot the significant correlations on the heat map in which the x-axis and y-axis are ordered by the chromosomal location.

#### Usage

```
multiOmicsViz(sourceOmics,sourceOmicsName,chrome_sourceOmics,targetOmicsList,
targetOmicsName,chrome_targetOmics,fdrThr,outputfile,nThreads=NULL,legend=TRUE)
```
#### Arguments

sourceOmics A R matrix, data.frame or SummarizedExperiment object containing the omics data. The data should contain the row names representing the genes and column names representing the samples.

sourceOmicsName

The name of the source omics data (e.g. CNA).

chrome\_sourceOmics

The multiOmicsViz function will extract the genes in the selected chromosome(s) from genes in the source omics data and then identify and visualize the significant correlations based on the selected genes. chrome\_sourceOmics can be one character containing the chromosome name (e.g. "1"), a R vector object containing multiple chromosomes (e.g. c("1","2","3")) or "All" representing all 24 chromosomes.

#### targetOmicsList

A R list object containing at most 5 target omics data. Each omics data in the list should be a R matrix, data.frame or SummarizedExperiment object and contain the row names representing the genes and column names representing the samples. There should have multiple overlapping genes among all target omics data and at least 6 overlapping sample between source omics data and each target omics data.

#### targetOmicsName

A R vector object containing the name of all target omics data stored in the targetOmicsList.

#### chrome\_targetOmics

The multiOmicsViz function will extract the genes in the selected chromosome(s) from the overlapping genes among all target omics data and then identify and visualize the significant correlations based on the selected genes. chrome\_sourceOmics can be one character containing the chromosome name (e.g. "1"), a R vector object containing multiple chromosomes (e.g. c("1","2","3")) or "All" representing all 24 chromosomes.

- fdrThr The FDR threshold for identifying the significant correlations.
- outputfile The output file name.

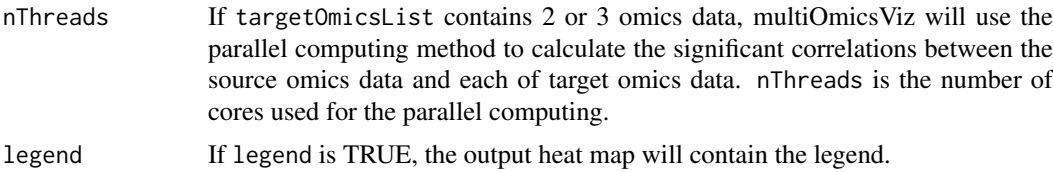

#### Value

If the targetOmicsList contains one target omics data, the multiOmicsViz function will plot a heat map in which x-axis represents the genes in the source omics data, y-axis represents the genes in the target omics data, x-axis and y-axis are ordered by chromosomal location, each point represents a significant correlation, red color represents the significant positive correlation and blue color represents the significant negative correlation. If the targetOmicsList contains multiple target omics data, the multiOmicsViz function will not only plot multiple heat maps for each target omics data but also plot mutliple bar charts in which blue bars represent the number of specific significant correlations for the target omics data and black bars represents the number of common significant correlations among all target omics data.

#### Author(s)

Jing Wang

#### Examples

```
sourceOmics <- system.file("extdata","sourceOmics.txt",package="multiOmicsViz")
sourceOmics <- read.table(sourceOmics,header=TRUE,sep="\t",stringsAsFactors=FALSE,
check.names=FALSE)
```

```
targetOmics1 <- system.file("extdata","targetOmics.txt",package="multiOmicsViz")
targetOmics1 <- read.table(targetOmics1,header=TRUE,sep="\t",stringsAsFactors=FALSE,
check.names=FALSE)
```

```
targetOmicsList <- list()
targetOmicsList[[1]] <- targetOmics1
```

```
outputfile <- paste(tempdir(),"/heatmap",sep="")
multiOmicsViz(sourceOmics,"CNA","20",targetOmicsList,
"mRNA","All",0.001,outputfile)
```
# <span id="page-5-0"></span>Index

∗Topic datasets exampleData, [3](#page-2-0) ∗Topic methods calculateCorForTwoMatrices, [2](#page-1-0) multiOmicsViz, [4](#page-3-0) ∗Topic package multiOmicsViz-package, [2](#page-1-0)

calculateCorForTwoMatrices, [2](#page-1-0)

exampleData, [3](#page-2-0)

multiOmicsViz, *[2](#page-1-0)*, [4](#page-3-0) multiOmicsViz-package, [2](#page-1-0)